## 検索設定について

「OR 検索」と「AND 検索」の設定は以下の通りである。 1)下図、黒線枠内(「改善課題で探す」「業務で探す」「業種で探す」 それぞれの項目内)は OR 検索。

2)下図、黒線枠をまたぐ検索

(「改善課題で探す」「業務で探す」「業種で探す」の項目間の検索)は AND 検索。

 3)下図、黒線枠をまたぐ検索とキーワード、大会年度および受賞状況は AND 検索。

4)キーワード検索は OR 検索。

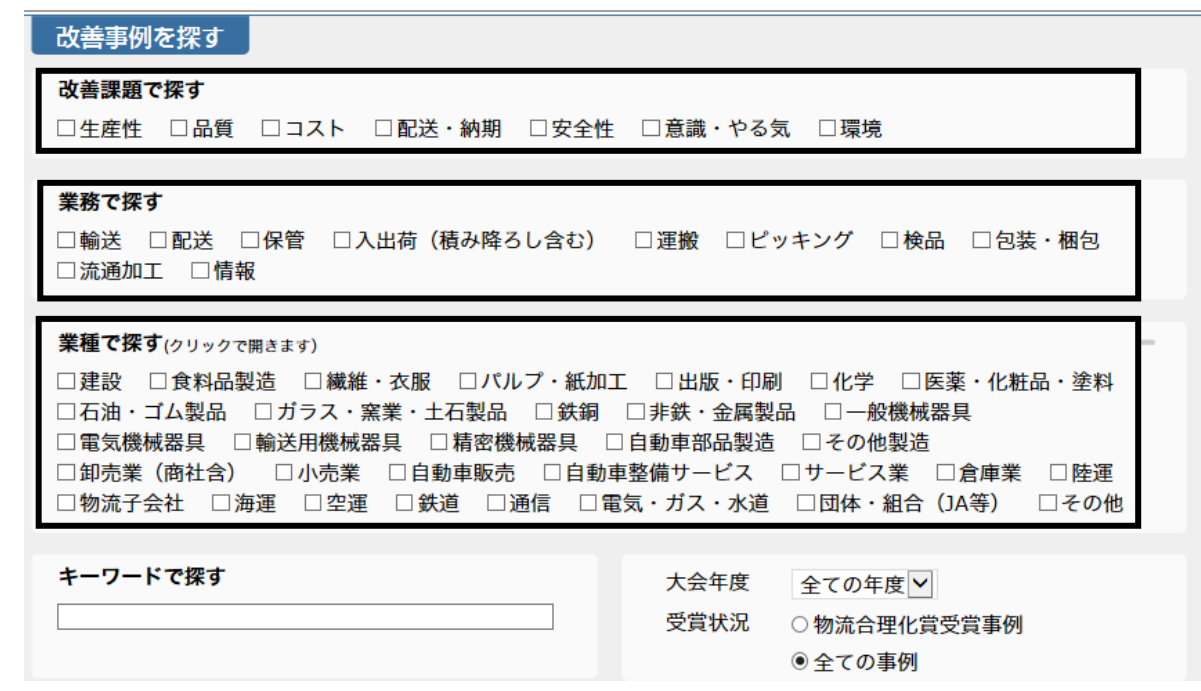

※実際の検索画面に黒枠はありません。